## Informix Auditing

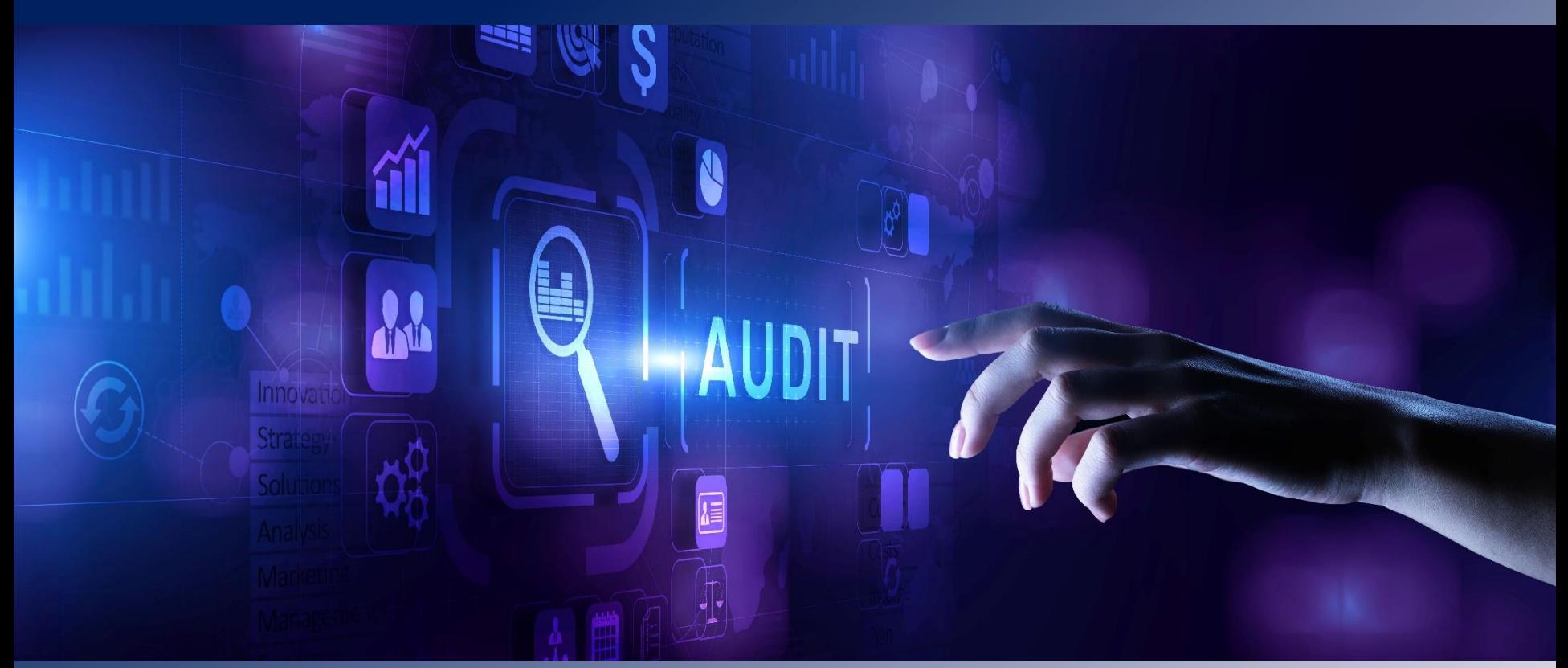

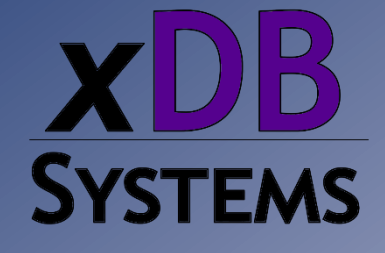

*Mike Walker mike@xdbsystems.com*

14 July, 2022

## Informix Auditing – What is it?

- Makes an entry in a text file and/or syslog **for events that you specify**
- Can record that there have been changes to data, schema changes and permission changes
- Can record database accesses
- Can record administrator actions (e.g. onparams, onstat, etc)
- Can track data changes/accesses to ALL tables or SELECTED tables
- Expects a DBSO/AAO role, which can be the "informix" user
- Already included in your install no additional cost
- May satisfy an auditor requirement
- Simple to set up

## Informix Auditing – What it is NOT

- Does not record SQL
- Only tracks what you have told it to track
- Does not tell you the *details* of what changed
- Does not provide automatic alerts
- It is not hands off need to archive files, etc.
- Works at the *instance* level not the database level
- Requires role separation for improved security (who has the *informix* password?)

#### Audit File

**ONLN|2022-06-29 22:23:10.000|localhost|2703|informixtest\_tcp|in formix|0:CLDB:sysmaster**

**ONLN|2022-06-29 22:23:27.000|localhost|2714|informixtest\_tcp|in formix|0:OPDB:sysmaster:0:-**

```
ONLN|2022-06-29 
22:23:27.000|localhost|2714|informixtest_tcp|in
formix|0:CLDB:sysmaster
```

```
ONLN|2022-06-29 
22:38:31.000|localhost|2791|informixtest_tcp|in
formix|0:OPDB:sysmaster:0:-
```
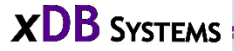

### Starting Auditing

Either make changes to the audit configuration file and restart the instance

*…and/or…*

Use the **onaudit** command to modify the settings

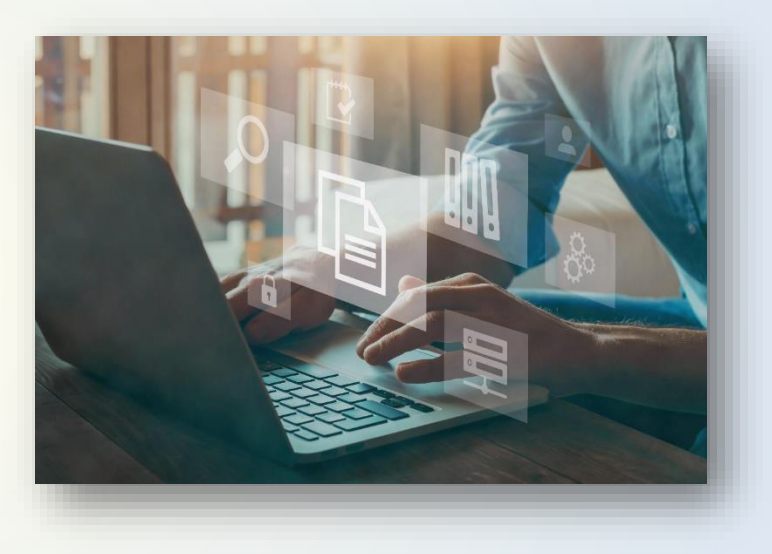

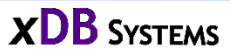

#### Audit Configuration File: **\$INFORMIXDIR/aaodir/adtcfg**

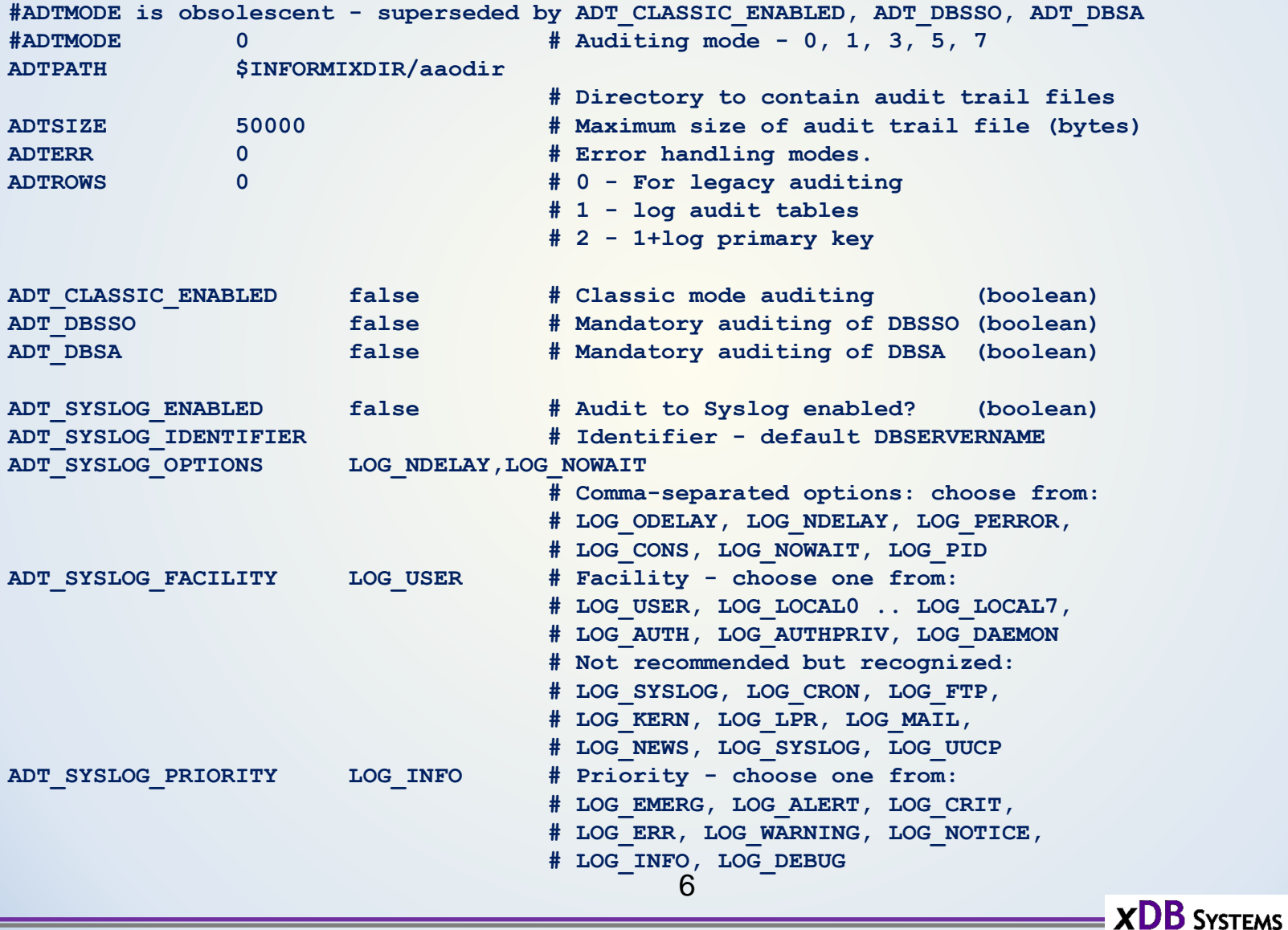

#### **ADTMODE**

**< 14.10.xC6**

- *0 = auditing disabled*
- *1 = auditing on; starts auditing for all sessions*
- *3 = auditing on; audits DBSSO actions*
- *5 = auditing on; audits database server administrator (DBSA) actions*
- *7 = auditing on; audits DBSSO and database server administrator (DBSA) actions*

8

**>= 14.10.xC6**

#### **ADT\_CLASSIC\_ENABLED - auditing**

*0/OFF/FALSE/DISABLE/NO 1/ON/TRUE/ENABLE/YES*

#### **ADT\_DBSSO – audit DBSSO actions**

*0/OFF/FALSE/DISABLE/NO 1/ON/TRUE/ENABLE/YES*

#### **ADT\_DBSA – audit DBSA actions**

*0/OFF/FALSE/DISABLE/NO 1/ON/TRUE/ENABLE/YES*

#### **ADTPATH**

*Location of Audit Files*

#### **ADTSIZE**

*Max Size (in bytes) of Audit Files before generating a new one*

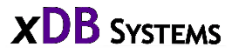

## Configure Auditing with onaudit

- Set location of audit files (ADTPATH):
	- **onaudit -p /logs/auditfiles**

*(directory must exist)*

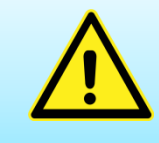

**Make sure that the filesystem used by ADTPATH has lots of space and is secure**

• Set max size of audit files (ADTSIZE): **onaudit -s 2097152** *[2 MB]*

## Configure Auditing with onaudit

Enable auditing:

- **<14.10.xC6** (ADTMODE) **onaudit -l 1** (3=DBSSO, 5=DBA, 7=DBSSO & DBA)
- **>=14.10.xC6**
	- **onaudit –L on** Enable regular auditing to file
	- **onaudit –E on** Enable auditing to syslog
	- **onaudit –S on** Enable auditing of DBSSO
	- **onaudit –A on** Enable auditing of DBSA

### Configure Auditing with onaudit

Review changes

**onaudit –c**

**Onaudit -- Audit Subsystem Configuration Utility**

**Current audit system configuration: ADTMODE = 0 (obsolescent) ADTERR = 0 ADTPATH = /infaudit ADTSIZE = 1048576 Audit file = 4 ADTROWS = 0**  $ENABLED = 1$  $DBSSO = 1$  $DBSA = 1$ **ASL (Audit-to-Syslog) configuration: IDENTIFIER = myinformix OPTIONS = LOG\_CONS,LOG\_NDELAY,LOG\_NOWAIT,LOG\_PERROR,LOG\_PID FACILITY = LOG\_LOCAL7 PRIORITY = LOG\_ALERT**  $ENABLED = 1$ 

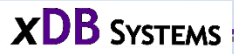

#### Auditing Virtual Processor

When Auditing is enabled, will see an **ADT** VP running

Virtual processor summary:

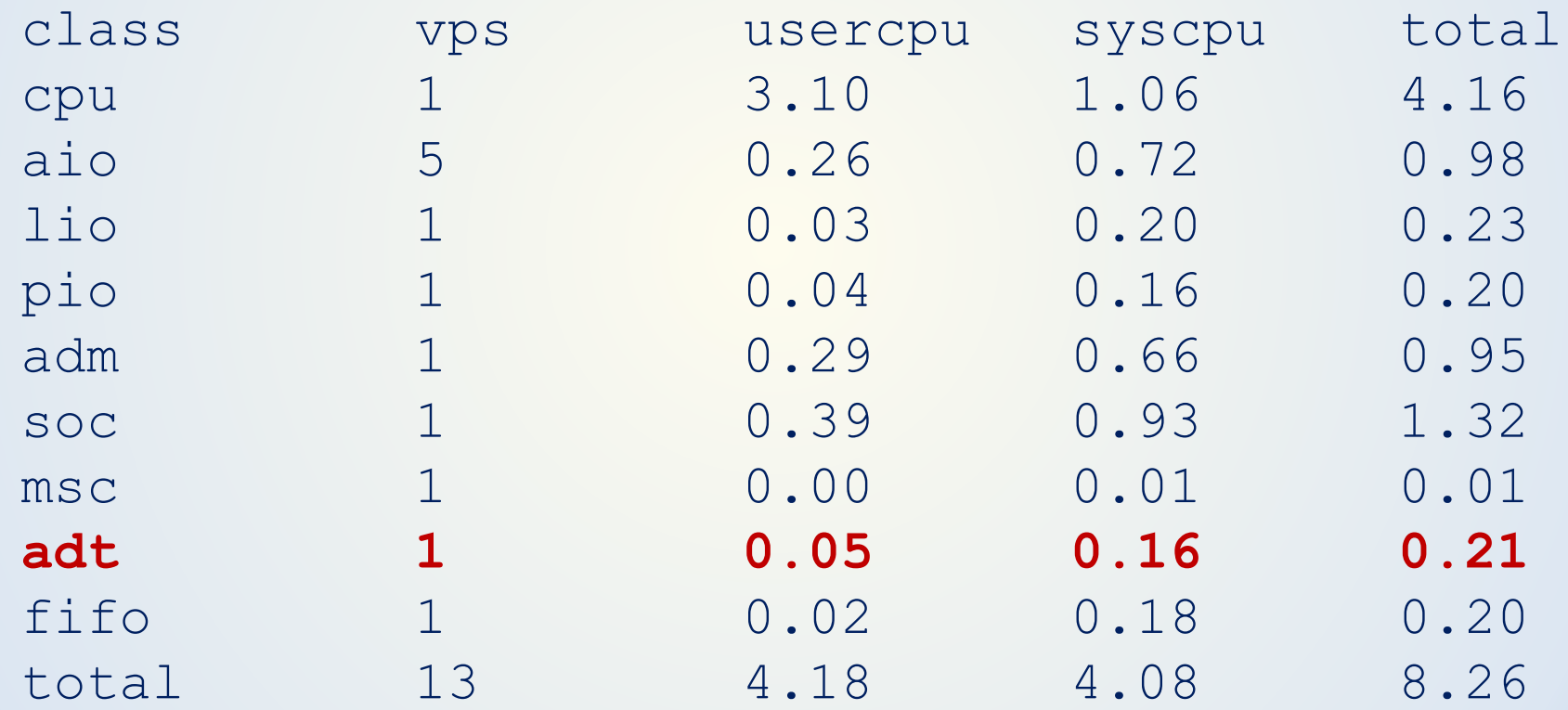

### Enabling Auditing

#### If "onaudit" was used, the configuration file name will have the *SERVERNUM* following it:

-rw-rw-r-- 1 informix informix 1120 Mar 16 09:33 adtcfg -rw-rw-r-- 1 informix informix 1241 Mar 16 09:37 **adtcfg.0** -rw-r--r-- 1 informix informix 908 Jul 2 2014 adtcfg.std

### What to Audit – Audit Events

- *Nothing* is audited by default
- Need to specify what events to track and for which users (can be all users)
- Audit "events" are 4-character codes representing a database activity, e.g.
	- **OPDB** Open Database
	- **CRTB** Create Table
	- **GRDB** Grant Database Access

https://www.ibm.com/docs/en/informix[servers/14.10?topic=security-audit-event-codes-fields](https://www.ibm.com/docs/en/informix-servers/14.10?topic=security-audit-event-codes-fields)

#### What to Audit – Audit Masks

- Audit "masks" specify which events to track for a user
- Built-in mask names are used to avoid having to create a mask for every user
	- \_default
	- \_require
	- \_exclude
- The built-in masks are supplied empty they do not include any audit events to begin with

#### What to Audit – Audit Masks

- How are the masks applied?
	- A user audit mask is applied first
	- If there is no user audit mask, then the audit events are obtained from the **\_default** mask
	- The **\_require** audit events are also tracked
	- The **\_exclude** mask indicates events to NOT track, even if they are in the other masks *(including \_default and \_require)*

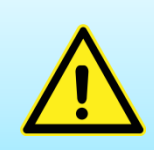

**Make sure that a \_default or \_require mask is configured with a basic set of events so that they will be applied automatically for new users**

#### What to Audit – Create Audit Masks

• Add a new Audit Mask: **onaudit -a**

• Create a basic audit mask for *all* users for opening a database *(OPDB)* and closing a database *(CLDB):*

**onaudit -a -u \_require -e +OPDB,CLDB**

#### Audit Masks

Create an audit mask for user "jack" to track the creation *(CRTB)* and dropping *(DRTB)* of tables:

**onaudit -a -u jack -e +CRTB,DRTB**

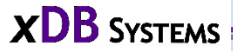

#### Audit Masks - View

• Display the Audit Masks and their Audit Events:

**onaudit –o –y**

Onaudit -- Audit Subsystem Configuration Utility

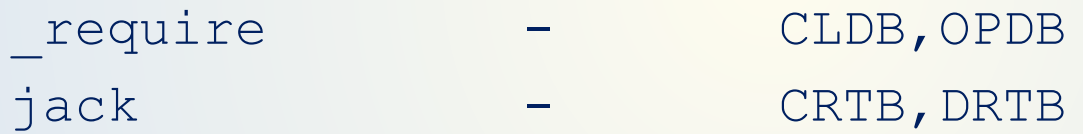

• User "jack" has its own Audit Mask, but will inherit the **\_require** events also

#### Audit Masks - Modify

Modify an existing Audit Mask: **onaudit -m**

Add Insert Row event (INRW) and remove the Drop Table event (DRTB) for audit mask "jack":

**onaudit -m -u jack -e +INRW -e -DRTB**

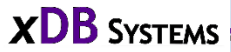

#### Audit Masks – Add using Base Mask

Base an audit mask off of an existing mask, using "-r *<basemask>*"

Create a mask "jill" based off "jack", and add events Delete Row (DLRW) and Update Row (UPRW):

```
onaudit -a -u jill -r jack -e +DLRW,UPRW
onaudit -o -y
Onaudit -- Audit Subsystem Configuration Utility
_require - CLDB,OPDB
jack - CRTB,INRW
jill - CRTB,DLRW,INRW,UPRW
                  22
```
 $\overline{\mathbf{z}}$   $\mathbf{X}$   $\mathbf{DB}$  Systems  $\overline{\mathbf{z}}$ 

#### Use Templates as Base Mask

Can create templates for different roles and use these as the base mask for new users

**tmplt\_rouser - OPDB,RDRW tmplt\_rwuser - OPDB,DLRW,INRW,UPRW onaudit -a -u newbie -r tmplt\_rwuser newbie - DLRW,INRW,OPDB,UPRW**

#### Audit Masks - Delete

Delete an existing Audit Mask: **onaudit -d**

```
Delete audit mask "jill":
```

```
onaudit -d -u jill
```

```
onaudit -o -y
```
Onaudit -- Audit Subsystem Configuration Utility

\_require - GRDB,OPDB jack - CRTB,INRW

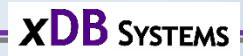

#### Audit Masks – Load from File

Instead of having to specify all of the individual events on the command line, put them in a file and load them. Makes changing the events simpler.

Create a text file in the format:

**mask\_name base\_mask event\_list**

#### Recommend that the file be placed in \$INFORMIXDIR/dbssodir

```
cd $INFORMIXDIR/dbssodir
cat event_list_all
 _require -
ADCK,ADLG,ALFR,ALIX,ALLC,ALME,ALSQ,ALTB,ALTX,ALUR,CLDB,CRAG,CRAM,CRBS,CRBT,CRCT,CRDB,CRDS,CRD
T,CRIX,CRLB,CRLC,CRME,CROC,CRPL,CRPT,CRRL,CRRT,CRSN,CRSP,CRSQ,CRTB,CRTR,CRTX,CRUR,CRVW,CRXD,C
RXT, DLRW, DNCK, DNDM, DRAG, DRAM, DRBS, DRCK, DRCT, DRDB, DRDS, DRIX, DRLB, DRLC, DRLG, DRME, DROC, DRPL, DRRL
,DRRT,DRSN,DRSP,DRSQ,DRTB,DRTR,DRUR,DRTX,DRTY,DRVW,DRXD,DRXT,GRDB,GRDR,GRFR,GRLB,GRRL,GRSA,GR
SS,GRTB,GRXM,INRW,LGDB,LSAM,MDLG,ONAU,ONBR,ONCH,ONIN,ONLG,ONLO,ONMN,ONMO,ONPA,ONPL,ONSP,ONTP,
ONUL,OPDB,OPST,PWUR,RBSV,RLSV,RMCK,RNUR,RNDB,RNDS,RNIX,RNLB,RNLC,RNPL,RNSQ,RNTC,RNTX,RVDB,RVD
R,RVFR,RVLB,RVRL,RVSA,RVSS,RVTB,RVXM,STCO,STCN,STDF,STDP,STDS,STEP,STEV,STNC,STOM,STOP,STRL,S
TRS, STRT, STSA, STSC, STSN, STSV, STTX, SVXD, TCTB, UPAM, UPCK, UPDM, UPRW, USSP, USTB
(this is all on a single line)
onaudit −d −u require \leftarrow Delete the mask if it already exists
onaudit −f event list all \leftarrow Load the new mask(s) from the file
                                               25
```
#### Audit Masks & Events

- Take care when determining which events to audit
	- Too many may require an impractically large amount of storage, and files will become unmanageable, and performance may be impacted
	- Too few may leave gaps in the auditing and make it ineffective
- The audit events change between Informix versions new ones added, obsolete ones removed

#### Audit File

• Audited events will be logged in a file created in the directory specified by ADTPATH

• The file will be named: *\$INFORMIXSERVER.n*

**-rw-rw---- 1 informix informix 356 Jun 29 22:38 informixtest\_tcp.0**

• Events can also be recorded in syslog (>=14.10.xC6)

#### Audit File – What's in it?

In the example audit file, we see the Open Database (OPDB) and Close Database (CLDB) events:

```
ONLN|2022-07-09 
19:52:18.000|localhost|4464|informixtest_tcp|jack
|0:OPDB:stores_demo:0:-
ONLN|2022-07-09 
19:52:18.000|localhost|4464|informixtest_tcp|jack
|0:CLDB:stores_demo
```
**No information on what "jack" did while connected to the database, as these were not specified in an audit mask**

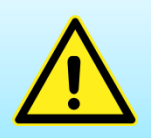

#### **Make sure all events you want to audit are included in the mask**

#### Audit File – What's in it?

**ONLN|2022-07-09 19:52:18.000| localhost|4464|informixtest\_tcp|jack |0:OPDB:stores\_demo:0:-**

- The file contains a pipe delimited set of fields:
	- ONLN
	- DateTime
	- Hostname
	- PID
	- DB Server Name
	- User Name
	- The last field shows information on the event, delimited by colon:
		- Error Code
		- Event Code (4-character audit event)
		- Variable fields, depends on the event code

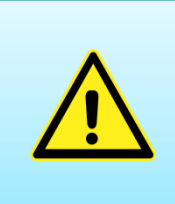

**Generic application IDs, for example, connections from App Server/Web Server, will not show you** *who* **did what**

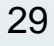

#### Audit Record Example

**ONLN|2022-07-09 19:52:18.000| localhost|4464|informixtest\_tcp|jack| 0:OPDB:stores\_demo:0:-**

• The event error code (0=Success)

- The event code (OPDB=Open Database)
- The **OPDB** *(Open Database)* event entry shows:
	- Database Name
	- Exclusive Flag
	- Database Password

#### Audit Record Example

**ONLN|2022-07-09 19:56:17.000| localhost|4477|informixtest\_tcp|jack| 0:CRTB:stores\_demo:160:mytab:jack:0:-**

- The **CRTB** *(Create Table)* event entry shows:
	- Database Name
	- Tab ID
	- Table Name
	- Table Owner

**The fields displayed for the event vary by the audit event – complicates reporting**

**XDB** SYSTEMS

– Fragmentation Flags *[0=Not Fragmented, 1=In DBSpace, etc]*

31

– DBSpace List

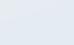

#### Audit File - Example

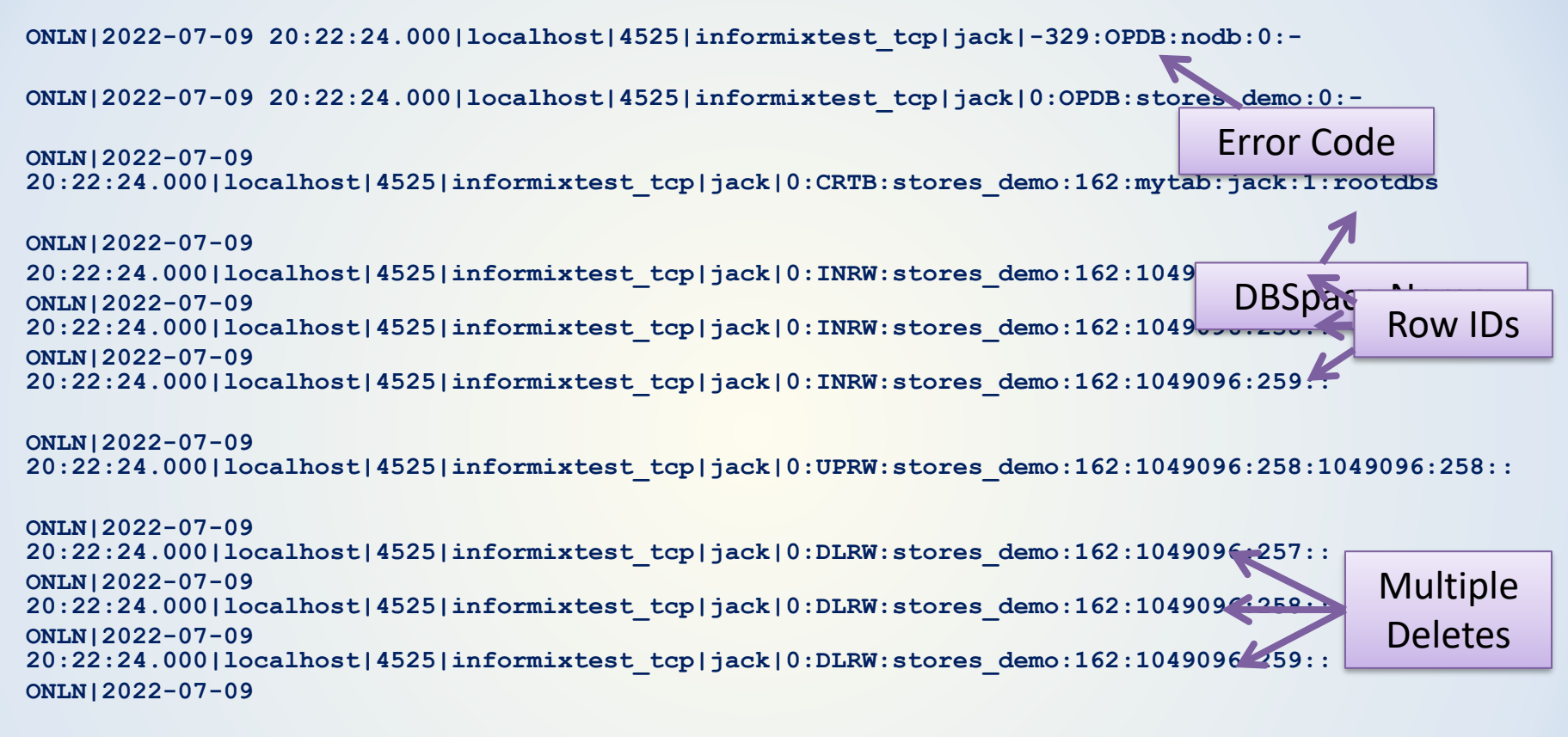

**20:22:24.000|localhost|4525|informixtest\_tcp|jack|0:DRTB:stores\_demo:162:mytab:jack:0:1049096 ONLN|2022-07-09 20:22:24.000|localhost|4525|informixtest\_tcp|jack|0:CLDB:stores\_demo**

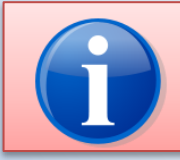

**Does NOT track anything about the** *data* **that was Inserted,** *what* **was Updated,** *what* **was Deleted or the** *SQL* **that was executed**

### Audit to syslog (ASL)

If **ADT\_SYSLOG\_ENABLED** is true, auditing events are placed in the syslog file. Format is the same as in the auditing file:

**>= 14.10.xC6**

**XDB** SYSTEMS

**/var/log/syslog:**

**Jul 10 19:51:20 informixtest myinformix[1188]: ONLN|2022-07-10 19:51:19.000|localhost|1562|informixtest\_tcp|informix|0:STSN Jul 10 19:51:20 informixtest myinformix[1188]: ONLN|2022-07-10 19:51:19.000|localhost|1562|informixtest\_tcp|informix|0:OPDB:sysma ster:0:-**

**Jul 10 19:51:20 informixtest myinformix[1188]: ONLN|2022-07-10 19:51:19.000|localhost|1562|informixtest\_tcp|informix|0:ONAU:-c Jul 10 19:51:20 informixtest myinformix[1188]: ONLN|2022-07-10** 

**19:51:19.000|localhost|1562|informixtest\_tcp|informix|0:INRW:sysma ster:232:1026:7436::**

**Jul 10 19:51:20 informixtest myinformix[1188]: ONLN|2022-07-10 19:51:19.000|localhost|1562|informixtest\_tcp|informix|0:CLDB:sysma ster**

In this example, **ADT\_SYSLOG\_IDENTIFIER** set to "myinformix"

## Audit to syslog (ASL)

Options in adtcfg configuration file:

#### **>= 14.10.xC6**

**XDB** SYSTEMS

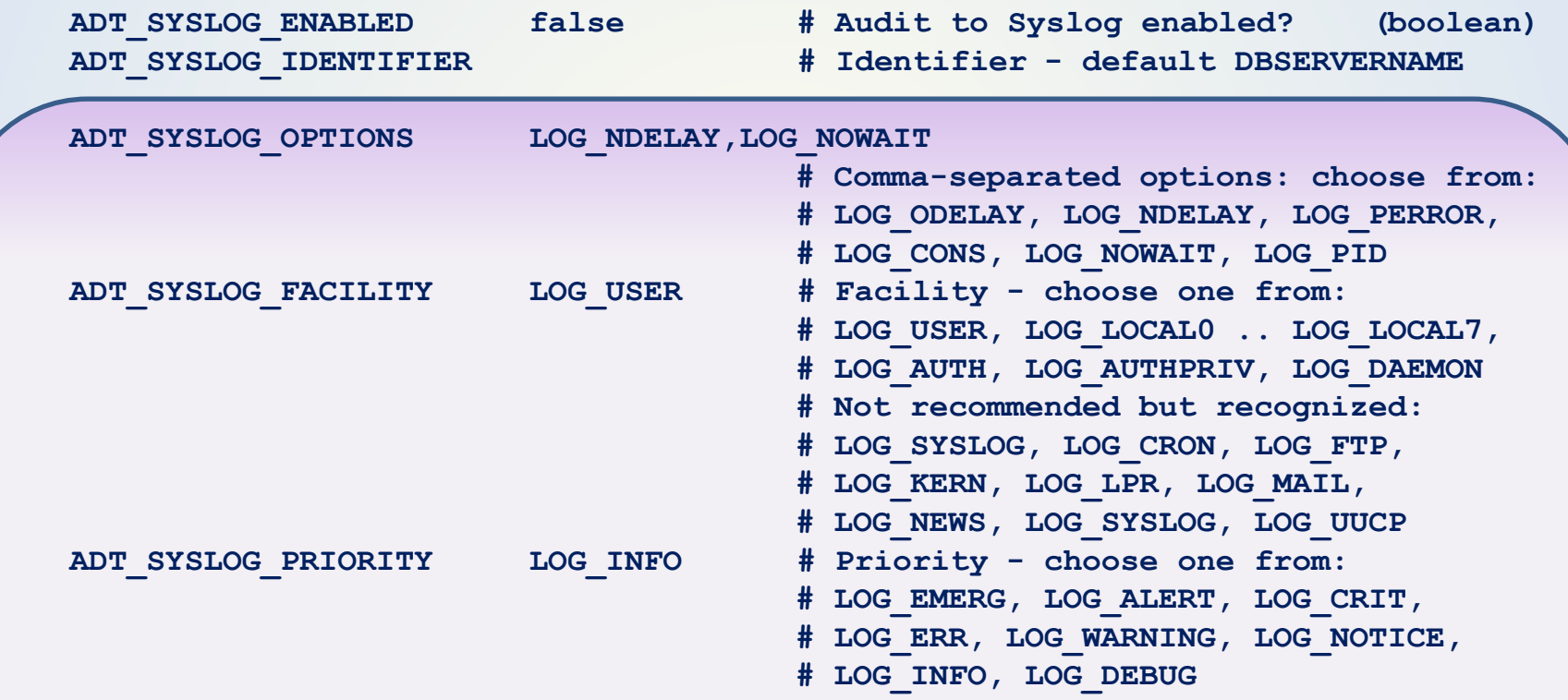

**Check man syslog for information on these options**

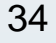

### Audit to syslog (ASL)

**ADT\_SYSLOG\_OPTIONS, ADT\_SYSLOG\_FACILITY, ADT\_SYSLOG\_PRIORITY** are not shown in the syslog

Can be used to identify auditing entries

Can use **journalctl** to filter logged auditing entries

ADT SYSLOG FACILITY LOG LOCAL7 **ADT\_SYSLOG\_PRIORITY LOG\_ALERT** 

**XDB** SYSTEMS

**journalctl --priority alert --facility local7**

**-- Logs begin at Wed 2022-06-29 22:58:28 UTC, end at Sun 2022-07-10 20:30:19 UTC. --**

**Jun 30 13:50:44 informixtest myinformix[1269]: ONLN|2022-06-30 13:50:44.000|localhost|1562|informixtest\_tcp|informix|0:CLDB:sys> Jun 30 13:50:47 informixtest myinformix[1269]: ONLN|2022-06-30 13:50:47.000|localhost|1563|informixtest\_tcp|informix|0:OPDB:sys> Jun 30 13:50:47 informixtest myinformix[1269]: ONLN|2022-06-30 13:50:47.000|localhost|1563|informixtest\_tcp|informix|0:CLDB:sys> Jun 30 13:51:09 informixtest myinformix[1269]: ONLN|2022-06-30 13:51:09.000|localhost|1564|informixtest\_tcp|informix|0:OPDB:sys>**

## Row Level Auditing

- Tracking *all* Inserts, Updates, Deletes and even Selects against *all* tables may not be practical
- Set **Row Level Auditing** level to restrict auditing of the following Events to only those tables that have been set to "audit"
	- DLRW Delete Row
	- INRW Insert Row
	- RDRW Read Row
	- UPRW Update Row
- All other events still apply to all tables

Set Row Level Auditing (ADTROWS):

#### **onaudit -R [0|1|2]**

- 0 Audit Row Level events on all tables
- 1 Only track DLRW, INRW, RDRW, UPRW for tables with auditing set
- 2 Same as 1, but record any integer primary key in the audit file

#### Row Level Auditing

create table tab1(a int) **with audit**;

**Row level events will be audited for the** *new* **table**

alter table tab2 **add audit**;

**Row level events will be audited for an** *existing* **table**

alter table tab **drop audit**;

**Remove auditing from a table**

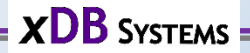

#### Audit Files

- The Audit Files are in the directory specified by ADTPATH in the auditing config
- The files are named \$INFORMIXSERVER.*n*
- When the file size (in bytes) reaches the value set by ADTSIZE, audit records are written to a new file with the next number
- When the instance is restarted, a new file is created

39

• Force a new file with **onaudit -n**

#### The "current" Audit File

#### Current Audit File Number in file \$INFORMIXDIR/aaodir/adtlog*.<SERVERNUM>*

**-rw-rw---- 1 informix informix 2 Mar 16 18:59 adtlog.0**

**cat adtlog.0**

**2**

**The current file is also shown in onaudit -c**

#### Audit Files

- The audit files will need to be purged/archived periodically
- Need a strategy for dealing with the audit files, for example:
	- Keep 6 months of files
	- Move older files to another filesystem and compress them
	- Remove compressed files after 12 months

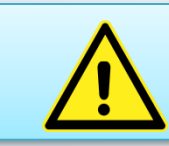

**Establish a retention period for the audit files, or allocate lots of space!**

- Use onshowaudit to view the audit files
- By default, shows the contents of all available audit files, not just the latest
- If used *without* the -n or -f option, uses the ADTPATH from the adtcfg file, and not from the adtcfg.*<SERVERNUM>* configuration file

The directory name specified by the ADTPATH configuration parameter does not exist or does not have the necessary permissions.

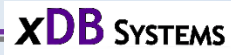

- Use the **-f** *<filename>* parameter to show the contents of an individual, named audit file
- Use the **-n** *<SERVERNUM>* parameter to show the contents of the audit files for the supplied server
- Use the **-u** *<user>* and **-s** *<servername>* to limit results to the user or server supplied

- Use **-l [***<filename>***]** to format the output with "pipe" delimiters for the audit event specific fields
- The optional filename puts the results in the named file, so it can then be loaded into a table or parsed more easily

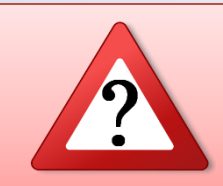

**Loading the audit information into a table makes it easier to store and report on…but is that really what you want to do? Consider security issues and data volume!**

#### **onshowaudit -n 0 -d -u jack -f informixtest\_tcp.6**

ONSHOWAUDIT Secure Audit Utility INFORMIX-SQL Version 14.10.FC7 ONLN|2022-07-09 19:52:18.000|localhost|4464|informixtest\_tcp|jack|0:OPDB:stores\_demo:0:- ONLN|2022-07-09 19:52:18.000|localhost|4464|informixtest\_tcp|jack|0:CLDB:stores\_demo ONLN|2022-07-09 19:55:58.000|localhost|4477|informixtest\_tcp|jack|0:OPDB:stores\_demo:0:- ONLN|2022-07-09 19:56:17.000|localhost|4477|informixtest\_tcp|jack|0:CRTB:stores\_demo:160:mytab:jack:0:- ONLN|2022-07-09 19:56:17.000|localhost|4477|informixtest\_tcp|jack|0:DRTB:stores\_demo:160:mytab:jack:0:1049096

#### **onshowaudit -n 0 -u jack -f informixtest\_tcp.6 -l –q**

```
ONLN|2022-07-09 19:52:18.000|localhost|4464|informixtest_tcp|jack|0|OPDB|stores_demo|||||||0|-|
ONLN|2022-07-09 19:52:18.000|localhost|4464|informixtest_tcp|jack|0|CLDB|stores_demo|||||||||
ONLN|2022-07-09 19:55:58.000|localhost|4477|informixtest_tcp|jack|0|OPDB|stores_demo|||||||0|-|
ONLN|2022-07-09 
19:56:17.000|localhost|4477|informixtest_tcp|jack|0|CRTB|stores_demo|160|mytab||||jack|0|-|
ONLN|2022-07-09 
19:56:17.000|localhost|4477|informixtest_tcp|jack|0|DRTB|stores_demo|160|mytab||||jack|0|104909
6|
```
**No blank lines in the output with "-l", or if "-d" is specified (>=14.10.xC6)**

# **Demonstration of Informix Auditing**

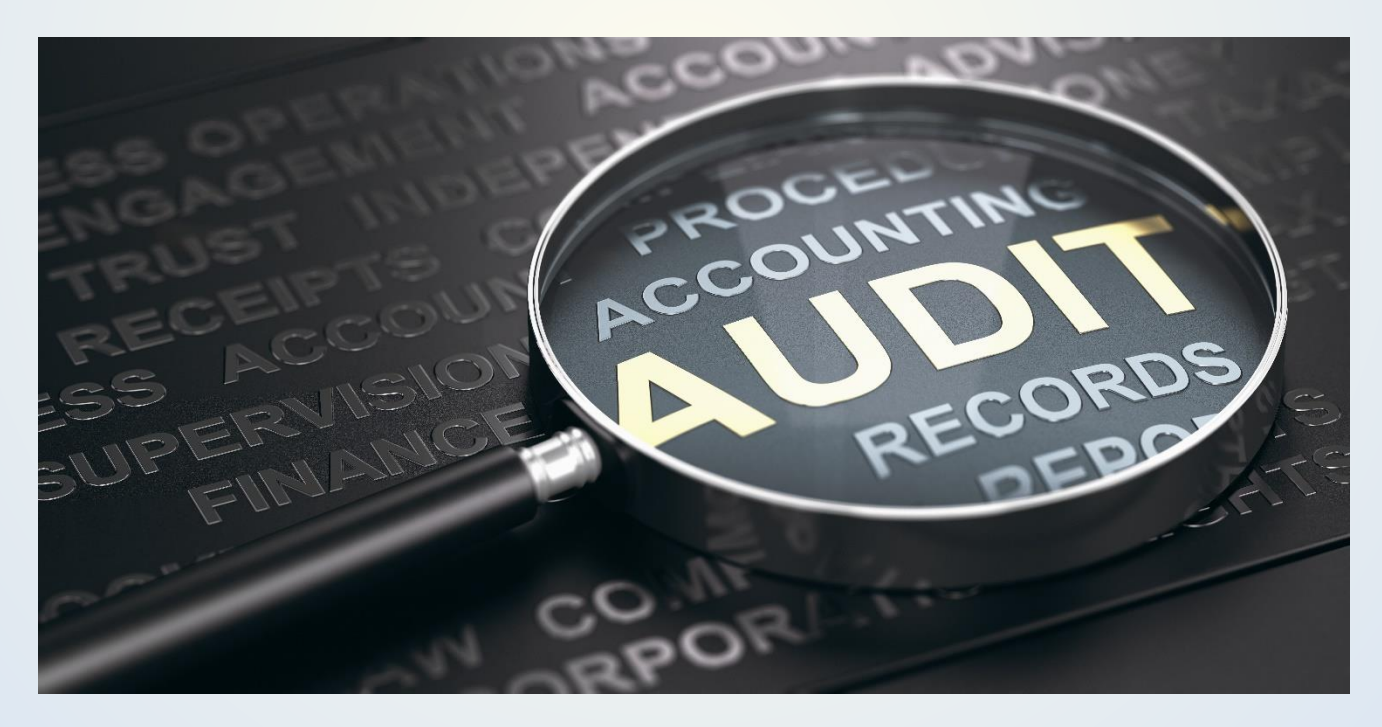

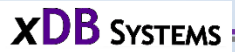

## Role Separation

• *Without Role Separation*, the **informix** user can stop auditing, change audit masks, mess with the audit files…

– Undermines the effectiveness of auditing

- *With Role Separation*, only specific users can change the auditing configuration, change events that are audited and perform the Informix administration
- Allows you to cut down use of the informix account and reserve it for special occasions only

### Role Separation

- **Audit Analysis Officer (AAO)**
	- Configure auditing
	- Review auditing information
	- Manage audit files
- **Database System Security Officer (DBSSO)**
	- Modify Audit Masks
- **Database Server Administrator (DBSA)**
	- Perform database maintenance

#### Enable Role Separation

- Role Separation requires discrete UNIX *groups* to be set up for each role: AAO, DBSO, DBSA
- Add one or more user accounts to each group
- Can use your own names for groups/IDs
- Avoid overlapping of roles, but it is allowed
- Set up Role Separation at Installation Time or after install

#### Enable Role Separation

• At install time

– Make sure choose Custom install, not Typical

- Will be prompted to enter the:
	- Group for security related tasks (DBSSO role)
	- Group for audit administration tasks (DBSSO role)
	- Group for database users.

#### Enable Role Separation

• To enable role separation *after* install, then change the group of the aaodir, dbssodir and etc directories under INFORMIXDIR to the role groups for AAO, DBSSO and DBSA, e.g.

drwxrwxr-x 2 informix **ifxaao** 4096 Mar 23 11:30 aaodir drwxrwxr-x 2 informix **ifxdbsso** 4096 Mar 22 22:38 dbssodir drwxrwxr-x 4 informix **ifxdbsa** 4096 Mar 23 11:43 etc

• Change permissions for oninit

chmod 6755 oninit

• Change group of ONCONFIG and sqlhosts to the DBSA group

#### Role Separation - Examples

**informix**@pigriffin:~ \$ **onaudit -l 0** Onaudit -- Audit Subsystem Configuration Utility

**Must be an AAO or DBSSO to run this program.**

**ifxdbsso**@pigriffin:~ \$ **onshowaudit -n 1**

**Must be a DBSA, user root or an AAO to run this program**

**ifxaao**@pigriffin~ \$ **onaudit -o -y** Onaudit -- Audit Subsystem Configuration Utility

**Must be a DBSSO to execute this action.**

**ifxdbsa**@pigriffin:~ \$ **onshowaudit -n 1**

**Must be an AAO to run this program.**

#### Informix Auditing – Questions to Ask

- Where to store the audit files? – Space?
- What to do with the audit files? – Retention? Archiving? Store in the database?
- What events to capture?
- Is it practical to audit all inserts, updates, deletes, etc?
	- Row Level Auditing?
- Does it record enough detail?
	- Schema and data change details are limited
	- SQL is not recorded

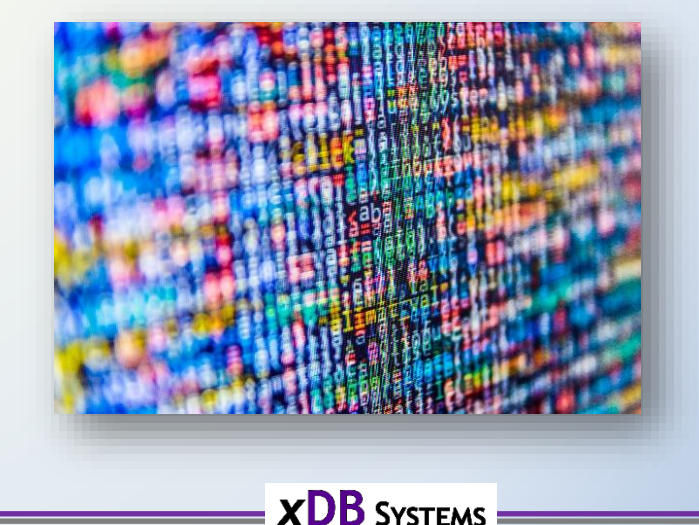

#### Informix Auditing – Questions to Ask

- Is role separation necessary?
	- Who are the AAO, DBSO, DBSA users?
- If using Row Level Auditing, how to verify that it is still in place?
- What to do with the recorded events?
	- Format makes it hard to report on.
	- Use for review "after the fact"?
	- Monitor for specific events and trigger an alert?

#### **Does Informix auditing solve "the problem"?**

## Other Auditing Methods

- Guardium
- Capture running SQL:
	- SQL Trace
	- Third Party Tools to track SQL submitted
- Table changes:
	- Triggers
	- Dump out schemas and compare

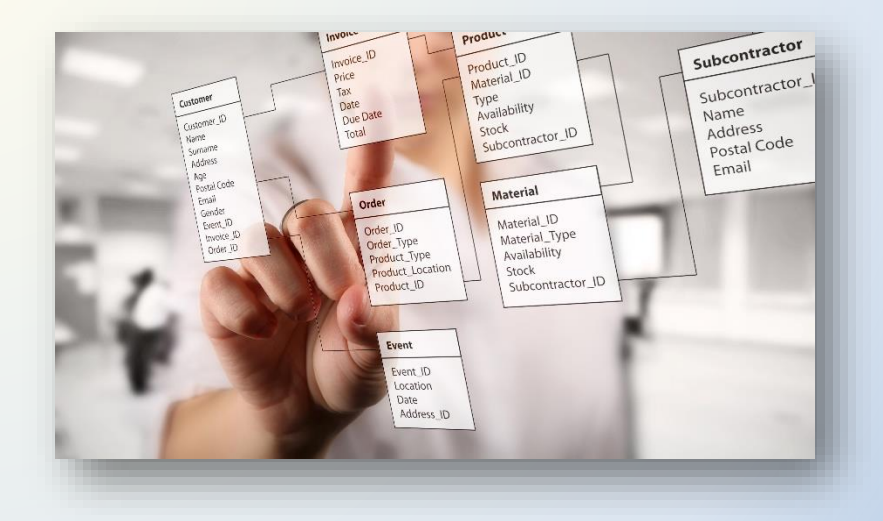

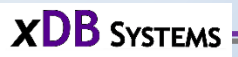

#### **Advanced Informix Consulting and Support**

- **Informix Remote DBA 24/7** Peace of mind for your systems
- **Expert consultants** for any Informix problem
- Support for **Informix Upgrades** from any version
- **Migrations** to new hardware, let us help virtualize your systems
- Get help **configuring** and **managing** UNIX systems
- Informix **cloud** migrations
- **IBM Informix sales**
- Let us **tune your system**, we can maximize the potential of your database
- *What can we do for you today?*

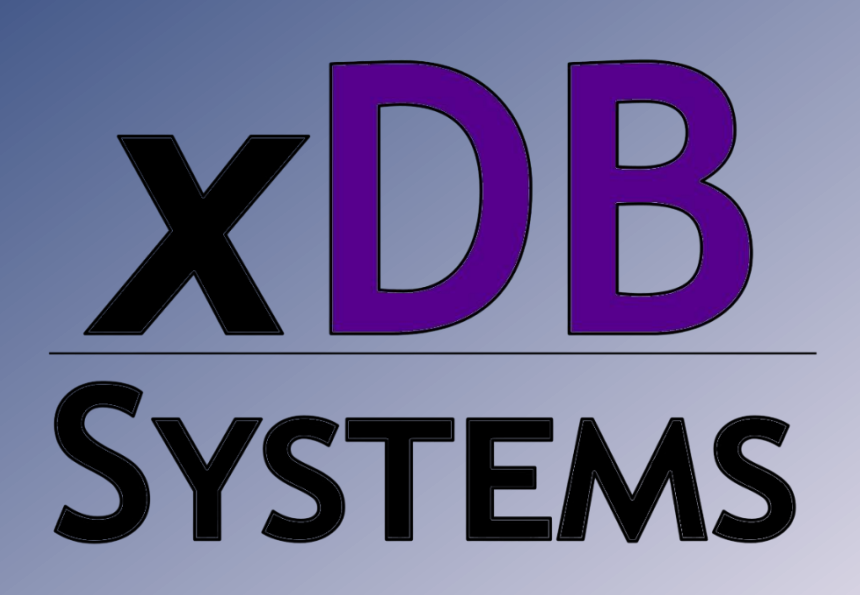

## Questions?

#### Send follow-up questions to mike@xdbsystems.com

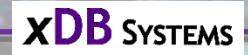

# **Thank You**

## **Mike Walker**

mike@xdbsystems.com

For more information: https://www.xdbsystems.com

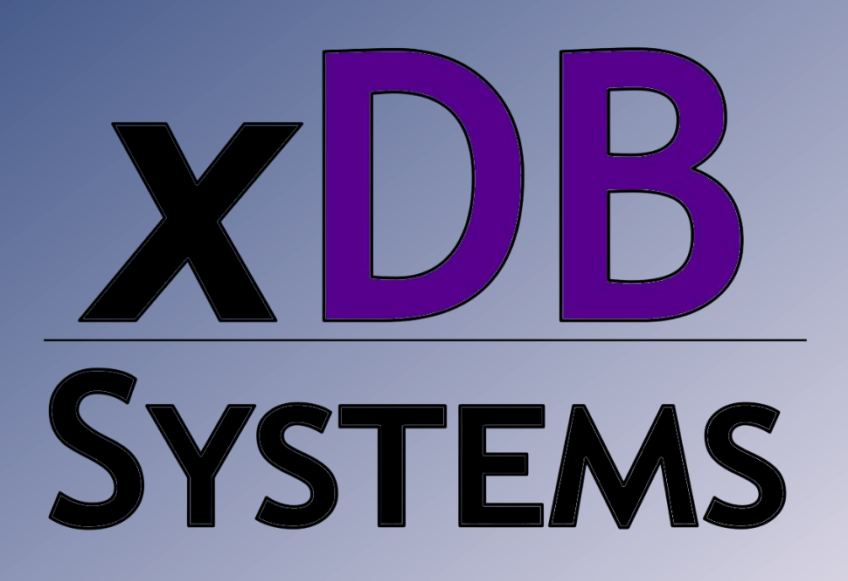